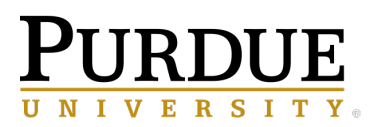

# **Extension**

June 11, 2021

Dear Boone County 4-H Family,

This is an important email about the next step in 4-H Fair preparation and there are important deadlines for you to meet. Please read it thoroughly.

### **At this point in the 4-H year you have …**

- $\checkmark$  Enrolled in 4-H and signed up for projects
- $\checkmark$  Added and/or dropped any projects you needed
- $\checkmark$  Enrolled any animals you might show at the fair through 4HOnline (excluding dogs and poultry)

### **So now it is time to tell us what you are bringing to the 4-H Fair!!!**

The following information will help you with that process. This is done in an online database called FairEntry. FairEntry is connected to 4HOnline and will carry over your info on what projects you signed up for and what animals you enrolled in 4Honline by May 15<sup>th</sup>. Keep reading below for important details and check out a FairEntry help page for more information at: [https://extension.purdue.edu/boone/article/37428.](https://extension.purdue.edu/boone/article/37428) This webpage addresses using FairEntry for No Exhibit, In-Person and Virtual Fair.

### **EVERY 4-H MEMBER MUST DO FAIRENTRY…EVEN NO-EXHIBIT!**

This is very important! FairEntry is where we keep record of your 4-H project grades and your ribbon placings. So even if you are not exhibiting at the fair this year and completing a project by "No Exhibit" we still need a place to put in your record grade to show you completed. Please see below more info on doing FairEntry through no-exhibit.

Mini 4-H members will do FairEntry for both Virtual and In-Person Fair. If a mini 4-H member is not doing anything this year, you do not have to do the "No Exhibit" requirements explained below.

### **Time to register for No-Exhibit, In-Peron and Virtual Fair through FAIRENTRY!!!**

FairEntry is how you tell the Extension Office and project leaders what you will be bringing to the fair…or in the case of this year, it is also how you enter the Boone County 4-H Virtual Fair.

### **FairEntry Timelines:**

June 11-July 2: Enter your non-animal projects (including critter companions) & 4-H Dog Project June 11- July 9: Enter your animal projects, except 4-H Dogs.

It is the policy of the Purdue University Cooperative Extension Service that all persons have equal opportunity and access to its educational programs, services, activities, and facilities without regard to race, religion, color, sex, age, national origin or ancestry, marital status, parental status, sexual orientation, disability or status as a veteran. Purdue University is an Affirmative Action institution. This material may be available in alternative formats.

*If you do not meet these deadlines you will have to sit at a computer prior to entering each project and complete the FairEntry process. We strongly encourage families to make time now to take care of this to reduce stress during pre-fair and fair week.* 

### **NEW IN 2021:**

- **We will not open back up FairEntry after the deadline for virtual entries.** So, if you want to make sure that your project gets judged if the in-person fair were to be cancelled last minute you must upload your projects before the deadlines.
- **Shooting Sports Members** you must do FairEntry prior to your Final Shoot on June 19 or 26. If not you will not be able to shoot until it is completed.
- **Meat and Dairy Production Animal Projects** In order to enter your animals in FairEntry you must include your YQCA Livestock Certificate number and expiration date. To find this information there is a step-by-step guide on the Boone County FairEntry Help page: [https://extension.purdue.edu/boone/article/37428.](https://extension.purdue.edu/boone/article/37428)

**Remember to submit EVERYTHING at ONE TIME! Once you hit submit you will have to wait for the Extension Office to "accept" your registration before you can put any other projects in.** You may start entering members' information, just do not submit until you have completed all 4-H members in the family. If you run into a question, you may skip and go on to another entry and your items will be saved.

## **Link to FairEntry:** <https://fairentry.com/Fair/SignIn/15163>

# **No-Exhibit Entries**

If you have a project that you aren't going to get completed to exhibit at the fair, but still want to "complete" the 4-H project for the year you still need to do FairEntry so we have a place to tract the record sheet grade. If you haven't completed a 4-H project it is hard to compete the normal project record sheet. So we have this record sheet called "No Exhibit Record Sheet". It is found on EVERY 4- H Project page on our website. You fill it out and then will upload it to FairEntry. By uploading the record sheet here, you do not have to come to the Extension Office or the fair to drop off the record sheet, like in the past.

In FairEntry you will select the project and then select "No Exhibit". You can upload the record sheet as a jpg, png, tiff, word, pdf.

## **In-Person Fair**

Once again this year you will put what you are bringing to the Fair into FairEntry. You will bring your record sheets, manuals, worksheets, etc. to check-in and turn them in. If you don't have them or don't have them done then you will not be allowed to drop off your project. This is not a new rule and it will continue to be enforced.

### Specifics about Non-Animal Projects

Just a couple notes of things when registering your projects:

- For Fashion Revue Participants you are required to give a description of your exhibit.
- Jr. Leaders need to do FairEntry so we have a place to put your grade. You will us SignUp Genius to sign up for shifts at the fair.

• For projects in which you can have multiple exhibits (i.e., Foods, Gardening, Photography, Sewing, etc.) please be sure to include any that you might possibly be exhibiting. We would rather have too many exhibit tags for you than not enough.

#### Specifics about Animal Projects

The very convenient thing about entering animals in the FairEntry database is that all the animals that enroll online in 4HOnline by May 15 will be in the database and the family will just select that animal and select what class it will be shown in.

For those animals that we don't put info into 4HOnline (poultry, dog, cats, rams, utility goats) will have to enter a few details about each animal and put each animal in the class(es) you want it to be shown in.

## **Virtual Fair**

On the FairEntry Help webpage there is a document "Boone Co Virtual Exhibit Guidelines" and it shows each 4-H Project and what you must submit electronically through FairEntry to Exhibit.

#### **Record Sheets, Manual Activities, Worksheets & Alternative Activities:**

For Non-animal projects you will upload the paperwork along with the pictures of the project by selecting the project in FairEntry.

For Animal projects you will upload the paperwork under "ANIMAL Projects – NO EXHIBIT RECORD Form and VIRTUAL Entries" and then put your animal pictures/video in under the specific animal like you would normally sign your animal up to show. Sorry for the extra step, but it was this or you enter the paperwork for every time you put in an animal. To know if you are uploading picture or video please refer to the "Boone County 4-H Virtual Exhibit Guide" on the FairEntry Help webpage.

All paperwork can be uploaded as a jpg, png, tiff, word or pdf.

Note: If you are in Dairy, Dogs, Poultry or Photography, since your project did alternative activities to manual/worksheets this year you will upload the "alternative activities form" along with your record sheet this year. That form can be found on the project page at the very bottom under "Related Files".

Instructions on how to upload your virtual fair exhibits to FairEntry are also found on the FairEntry Help webpage. There is also a link to helpful information on submitting your Fashion Revue video online. The deadlines for FairEntry are very important. Once FairEntry closes you will NOT be able to enter a project for virtual fair.

As for judging of virtual exhibits…

- Non-animal animals will be judged against the in person exhibits and will be eligible for Champions, Grand Champion and State Fair selection.
- Animal will be judged and given a Blue, Red or White Ribbon in their class. They will not go against livestock exhibited in person and will not be awards anything above a Blue ribbon. All animals are eligible for State Fair if animal enrollment and registration at the State Fair is done properly.

## **NEED ASSISTANCE?**

Please do not wait until the last moment if you need assistance with FairEntry. We will have computers set up at the office if you need to use our technology because you don't have a computer or internet. For this you can stop in during office hours (8-4 Monday-Friday). If you need technology assistance in addition to a computer and internet you will need to set up a time with me so I make sure I am in the office and can help you through the process. Please email me to set up a time.

You may contact us at 765-482-0750 during office hours, Monday-Friday, 8am-4pm if you have questions, we just ask that you refer to the help documents provided first. Thank you in advance for completing this very important task.

FairEntry Help Page: [https://extension.purdue.edu/boone/article/37428.](https://extension.purdue.edu/boone/article/37428)

Sincerely, Pandora Woodward

Extension Educator 4-H Youth Development [pwoodwar@purdue.edu](mailto:pwoodwar@purdue.edu)